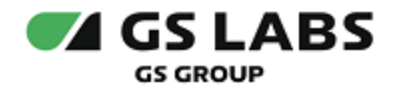

# Приложение DRE Advanced Media Platform для ОС tvOS, Standard Edition

Руководство по установке

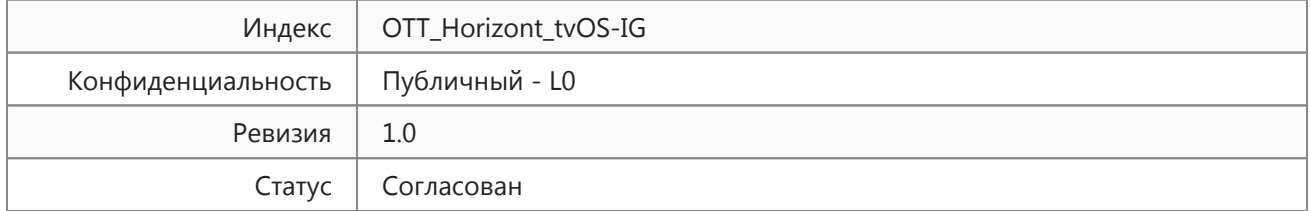

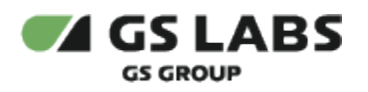

# Содержание

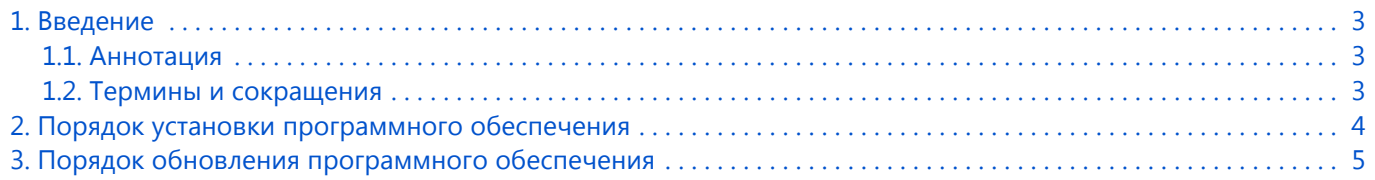

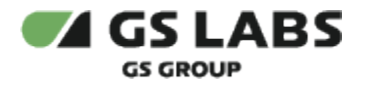

## <span id="page-2-0"></span>1. Введение

#### <span id="page-2-1"></span>1.1. Аннотация

В настоящем документе приведено описание установки "Приложение DRE Advanced Media Platform для ОС tvOS, Standard Edition" на устройство с ОС tvOS.

#### <span id="page-2-2"></span>1.2. Термины и сокращения

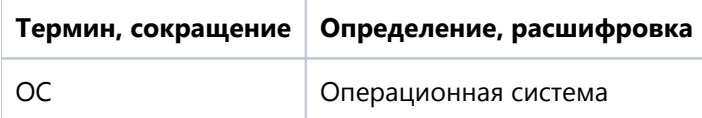

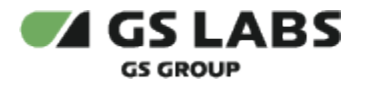

## <span id="page-3-0"></span>2. Порядок установки программного обеспечения

Для установки приложения на мобильное устройство рекомендуется использовать универсальный сервис для загрузки приложений для ОС tvOS под названием App Store. Перед установкой убедитесь, что вы вошли в учетную запись Apple ID.

- 1. Откройте перечень приложений устройстве.
- 2. Найдите приложение с названием *App Store*, войдите в приложение.
- 3. В окне поиска введите название искомого приложения*,* выполните поиск.
- 4. Выберите найденное приложение.
- 5. В появившемся окне выберите *Установить.*
- 6. Дождитесь окончания установки.

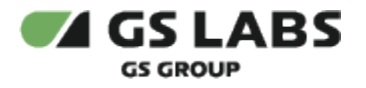

## <span id="page-4-0"></span>3. Порядок обновления программного обеспечения

- 1. Откройте перечень приложений на устройстве.
- 2. Найдите приложение с названием *App Store*, войдите в приложение.
- 3. В разделе *Учетная запись* выберите раздел *Обновления,* в котором отображаются приложения, доступные для обновления.
- 4. Если для приложения доступно обновление, название приложения отобразится в данном разделе.
- 5. Нажмите *Обновить* напротив названия требуемого приложения.

#### © ООО "Цифра", 2024

Документация "Приложение DRE Advanced Media Platform для ОС tvOS, Standard Edition. Руководство по установке" является объектом авторского права. Воспроизведение всего произведения или любой его части воспрещается без письменного разрешения правообладателя.